## UBND TỈNH KON TUM **SỞ KẾ HOẠCH VÀ ĐẦU TƯ**

**CỘNG HÒA XÃ HỘI CHỦ NGHĨA VIỆT NAM Độc lập –Tự do – Hạnh phúc**

Số: 3424 / SKHĐT-ĐKKD

Về việc hướng dẫn nộp hồ sơ đăng ký doanh nghiệp qua mạng điện tử

3424 */SKHDT-DKKD Kon Tum, ngày 10 tháng 11 năm 2023* 

Kính gửi: - Doanh nghiệp, nhà đầu tư tại tỉnh Kon Tum - Hiệp hội doanh nghiệp tỉnh Kon Tum - Trung tâm phục vụ hành chính công tỉnh - Ủy ban nhân dân các huyện, thành phố

Căn cứ Quyết định số 539/QĐ-UBND ngày 01 tháng 11 năm 2023 của Chủ tịch Ủy ban nhân dân tỉnh Kon Tum về việc phê duyệt danh mục dịch vụ công trực tuyến toàn trình, danh mục dịch vụ công trực tuyến một phần; danh mục dịch vụ công trực tuyến được giảm lệ phí theo Nghị quyết Hội đồng nhân dân tỉnh và danh mục dịch vụ công trực tuyến cắt giảm thời gian giải quyết thực hiện trên địa bàn tỉnh Kon Tum.

Nhằm góp phần tạo thuận lợi tối đa cho tổ chức, người dân thực hiện thủ tục hành chính, tiết kiệm thời gian, chi phí đi lại, đáp ứng yêu cầu cải cách hành chính theo chỉ đạo của Thủ tướng Chính phủ, Sở Kế hoạch và Đầu tư thông báo:

1. Ưu tiên giải quyết trước hạn đối với hồ sơ thủ tục hành chính nộp trực tuyến thuộc thẩm quyền giải quyết của Sở Kế hoạch và Đầu tư, được tổ chức, cá nhân thực hiện nộp trực tuyến trên Cổng thông tin quốc gia về đăng ký doanh nghiệp tại địa chỉ *[https://dangkykinhdoanh.gov.vn](https://dangkykinhdoanh.gov.vn/)*

2. Hướng dẫn quy trình đăng ký tài khoản và nộp hồ sơ trực tuyến:

## *Bước 1: Đăng ký tài khoản*

*Tổ chức, cá nhân truy cập vào địa chỉ [https://dangkykinhdoanh.gov.vn](https://dangkykinhdoanh.gov.vn/) để Đăng ký tài khoản.*

*- [Nếu nộp hồ sơ bằng Tài khoản đăng ký](https://dangkykinhdoanh.gov.vn/Images/hdsddvc/24052021_030247_PM_Tai%20khoan%20DKKD%20052021.pdf) kinh doanh, người ký xác thực hồ [sơ cần được cấp Tài khoản đăng ký kinh doanh](https://dangkykinhdoanh.gov.vn/Images/hdsddvc/24052021_030247_PM_Tai%20khoan%20DKKD%20052021.pdf)*

*- [Nếu nộp hồ sơ bằng Chữ ký số công cộng, người ký xác thực hồ sơ cần](https://dangkykinhdoanh.gov.vn/Images/hdsddvc/24052021_042757_PM_Huong%20dan%20chu%20ky%20so%20052021.pdf)  [được gán Chữ ký số công cộng vào Tài khoản](https://dangkykinhdoanh.gov.vn/Images/hdsddvc/24052021_042757_PM_Huong%20dan%20chu%20ky%20so%20052021.pdf)*

*Bước 2: Nộp hồ sơ* 

*[1. Tạo hồ sơ](https://dangkykinhdoanh.gov.vn/Images/hdsddvc/25052021_021143_PM_Tao%20ho%20so%20052021.pdf)*

*[2. Nhập thông tin](https://dangkykinhdoanh.gov.vn/Images/hdsddvc/26012018_092425_AM_Nhap%20thong%20tin.pdf)*

*[\\*Hướng dẫn điền thông tin người ký](https://dangkykinhdoanh.gov.vn/Images/hdsddvc/26052021_023314_PM_Nguoi%20ky%20052021.pdf)*

*[3. Scan và tải tài liệu đính kèm](https://dangkykinhdoanh.gov.vn/Images/hdsddvc/25052021_035835_PM_Tai%20lieu%20dinh%20kem%20052021.pdf)*

*[4. Chuẩn bị Hồ sơ](https://dangkykinhdoanh.gov.vn/Images/hdsddvc/26012018_092523_AM_Chuan%20bi.pdf)*

*[5. Ký xác thực và nộp hồ sơ](https://dangkykinhdoanh.gov.vn/Images/hdsddvc/09112018_033721_PM_Huong%20dan%20chu%20ky%20so%20update%20EFY2.pdf)*

*[\\*Hướng dẫn thanh toán điện tử](https://dangkykinhdoanh.gov.vn/Images/hdsddvc/28052021_085326_AM_Thanh%20toan%20dien%20tu%20052021.pdf)*

## *Bước 3: Theo dõi tiến trình và nhận kết quả*

*[1. Theo dõi tình trạng xử lý hồ sơ](https://dangkykinhdoanh.gov.vn/Images/hdsddvc/25052021_044234_PM_Theo%20doi%20ho%20so%20052021.pdf)*

*[2. Sửa đổi, bổ sung hồ sơ \(nếu có\)](javascript:;)*

*[3. Nhận kết quả](https://dangkykinhdoanh.gov.vn/Images/hdsddvc/26052021_112042_AM_Nhan%20ket%20qua%20052021.pdf)*

\* Tổ chức, cá nhân nhấp vào link trên hoặc quét mã QR dưới đây để xem tài liệu hướng dẫn chi tiết:

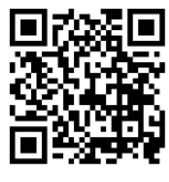

\* Thông tin hỗ trợ: Tổ chức, cá nhân nhấp vào nội dung cần hỗ trợ hoặc gửi mail đề nghị theo thông tin bên dưới.

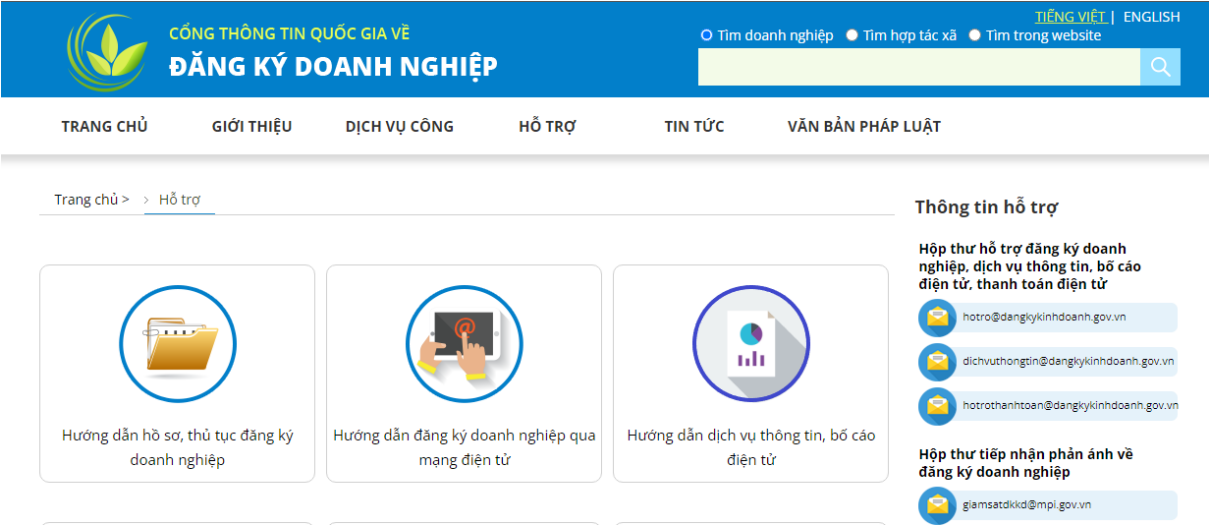

*(Có tài liệu hướng dẫn tại Phụ lục kèm theo)*

Sở Kế hoạch và Đầu tư kính gửi đến Quý cơ quan, đơn vị, doanh nghiệp, nhà đầu tư và các tổ chức, cá nhân trên địa bàn tỉnh biết, thực hiện./.

## *Nơi nhận:*

- Như trên;
- Lưu: VT, ĐKKD, HTBT.

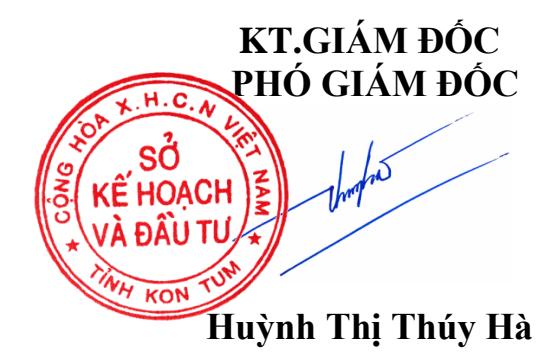